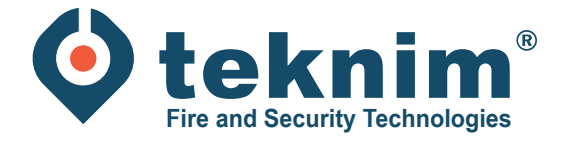

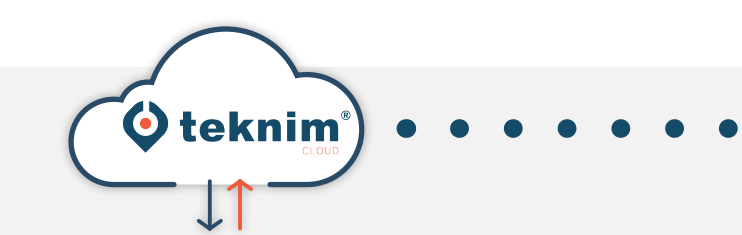

## **Handleiding TEKNIM CLOUD**

.<br>Lidi  $\rightarrow$  0  $\leftarrow$ 

ক। তা <mark>আৰু</mark> তাৰি

WITHETI

UPDATE CENTRALE VOOR GEBRUIK MET CLOUD

## **1. Update centrale voor gebruik met Cloud**

Systeem moet in rust staan zonder fouten. **1** Systeem moet in rust staan zonder fouten.<br>Vaste spanning en noodbatterijen moeten aangesloten zijn.

Download en installeer de update software: *Mosaicdeviceupdater.exe.* Software kan je vinden op www.distri-company.com > Service > Downloads **2**

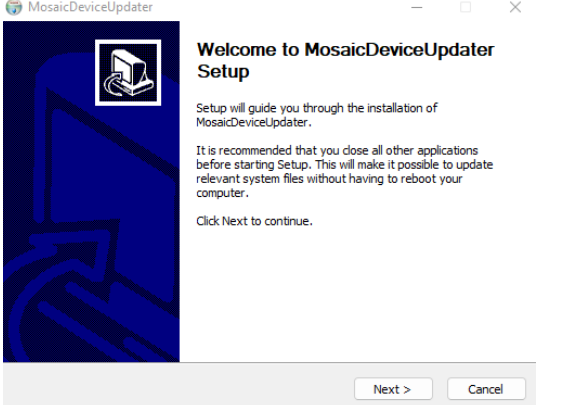

**3** Start de software op en stel de IP settings van de brandcentrale is.

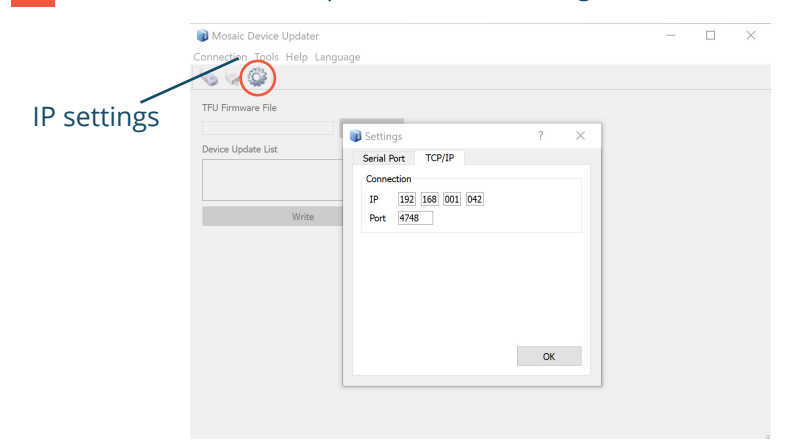

**4** Zet bij SW2 Dipswitches 2 en 3 omhoog op de print.

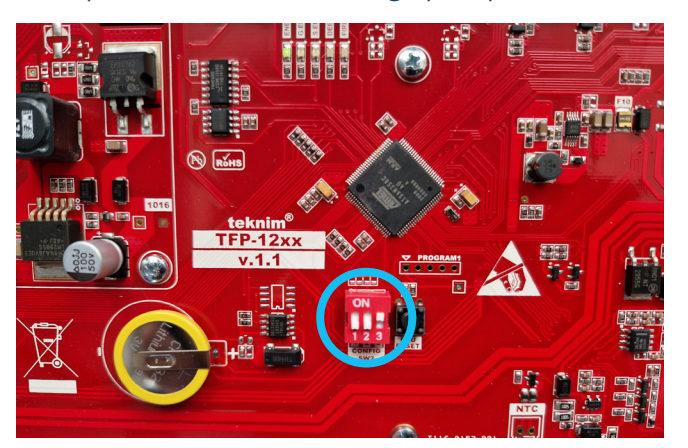

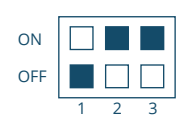

**5** Houd de CPU Reset knop 3 seconden ingedrukt (de centrale gaat nu in bootmode).

**6** Connecteer de centrale met de sofware.

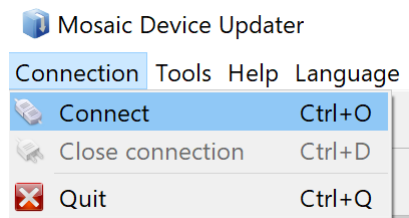

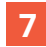

**7** Selecteer het update bestand (remote\_conn\_v.3.0.0\_2022215.tfu).

## **8** Update volgende onderdelen:

- \* Let op: volgende onderdelen moeten in het blauw staan!
- Loop Card
- LCD Card • Main Panel
- 
- 

**9** Na de update Dipswitches 2 terug omlaag zetten.

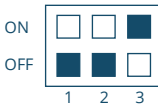

**10** Houd de CPU Reset knop 3 seconden ingedrukt.

**11** Controleer in het menu 'Netwerkinstellingen' of de optie 'Remote connection' zichtbaar is.

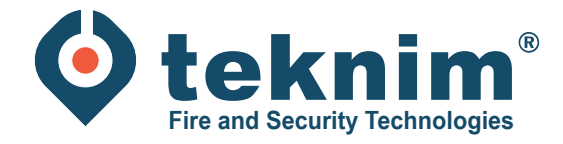

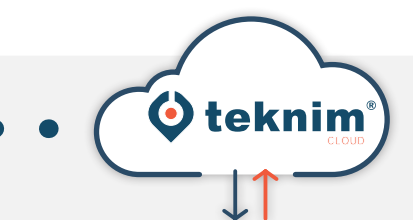

## **Vragen?**

WITHERIA

Heeft u vragen of vindt u niet wat u zoekt? Contacteer ons via 09/279 76 57 of via **support@distri-company.com**

 $\rightarrow$  0  $\leftarrow$ 

distri-company

**Distri-Company**

Officieel Teknim distributeur

's Gravenstraat 197/34E - 9810 Nazareth www.distri-company.com

M-TK-NL-UPDCLOUD-2305